## **AutoCAD Crack Free Download [Updated]**

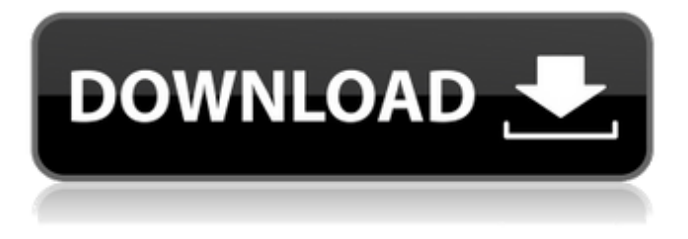

**AutoCAD Crack+ Activation Code With Keygen For Windows**

## In recent years, CAD software has found new users in many fields, including architecture and

engineering, construction, civil engineering, electrical and mechanical design, and others. AutoCAD is also used as a desktop application for desktop publishing. AutoCAD has become the industry standard for drafting, and is widely used for

architectural and engineering design, including buildings, dams, ships, bridges, highways, airports, sewers, and other complex structures. In this article, we will take a look at the process of learning AutoCAD and how to get started. Topics

Covered What is AutoCAD? How to get started with AutoCAD What are the benefits of using AutoCAD? How to get AutoCAD? Learning AutoCAD Options in AutoCAD License for AutoCAD AutoCAD Fundamentals If you know only about

AutoCAD as a desktop application, you'll also want to know about the web-based version, AutoCAD Web App, available free on the Windows, Mac, and iOS web browsers. If you are interested in the mobile version, you can learn about that here. AutoCAD

AutoCAD is a powerful CAD software application with a lot of capabilities. With the release of AutoCAD 2016, AutoCAD introduced a new user interface that is slightly different from previous versions, with a more Windows-like

look and feel. AutoCAD is much more than a 2D drafting tool, but it is considered the industry standard for CAD drawing, and many design firms and contractors use it daily. What is AutoCAD? AutoCAD is a drawing program that is used

for creating 2D and 3D drawings, including architectural and engineering drawings. AutoCAD was developed by Autodesk, which was created in 1968 to create AutoCAD software and to make architectural and engineering drawings.

In January of 2019, Autodesk acquired Avastar Software. The Avastar team joined Autodesk to work on AutoCAD, but the two software companies remain independent. The new version of AutoCAD was introduced in the fall of 2018 and is based

on the new Avastar acquisition, making it a more robust and modern program. For more information about AutoCAD and the architecture and engineering industry, check out our Architecture & Engineering products page. Prerequisites

Document Space Data – This allows you to control many aspects of the information display in the drawing window, such as scaling, rotation, perspective, etc. WYSIWYG – A highlevel programming language for authors

and designers. GIS – Data stored in a CAD database, using GeoJSON, can be displayed and analyzed in Google Maps and other interactive web and mobile applications See also Notes References External links Category :Computer-aided

design software Category:Roughing in Category:Autodesk Category:Multinational companies headquartered in the United States Category:American subsidiaries of foreign companiesQuantifying the effects of river network geometry and

flow on the dispersal of stream biota. We quantified how the geometry of stream networks (channel areato-depth ratio) and the spatially varying flux of water across a watershed affect the probability of dispersal between neighboring sites. Across a set of 12

watersheds, dispersal distances ranged from 0 to 4.8 km, resulting in mean dispersal distances of 0.4-2.2 km. Dispersal distance was negatively correlated with the width-to-depth ratio of the watercourse, but not with stream size. We attributed

differences in dispersal distances among sites to the spatial variation of flow through the watershed. The probability of dispersal between two sites was greatest at the midpoint between sites, regardless of the widthto-depth ratio of the watercourse. A flow-

based explanation for this pattern is not straightforward, as it conflicts with dispersal distance estimates based on spatially explicit physiological models of dispersal. Dispersal distance was positively correlated with the rate of flow at individual sites  $(r(2) =$ 

0.38), suggesting that more rapid rates of flow (relative to a species' dispersal rate) near a source site increases the likelihood that dispersers will reach another site.Embed this on your site! Marked for death? You're a wanted criminal in the Wild

West. The baron who owns this town has a price on your head. He's offered up a reward for anyone who captures you alive, and not one bounty hunter has ever failed. So what could possibly go wrong? A woman on the run… After a botched bank robbery

and a deadly confrontation with the law, Loretta is on the run. She's a wanted criminal in the Wild West a1d647c40b

Open Autocad and draw a rectangle. In the middle of the rectangle, draw the previously created points. Switch to the STL file and select the rectangle you created in Step 3. Place the points where you want

the walls and rotate the view to see them. --- # How to use the manual 1. Install Autodesk Autocad and activate it. Open Autocad and draw a rectangle. In the middle of the rectangle, draw the previously created points. Switch to the STL file and select the

rectangle you created in Step 3. Place the points where you want the walls and rotate the view to see them. --- # How to create a square box 1. Open Autodesk Autocad and activate it. Open Autocad and draw a square. In the middle of the square, draw the previously

created points. Switch to the STL file and select the square you created in Step 3. Place the points where you want the walls and rotate the view to see them. --- # Tutorial: What is this file? In this tutorial you will learn: - What is this file and how to make a

3D model with it. - How to make a document for a model with this software. -How to turn this 3D model into a 2D CAD drawing. --- # Open Autodesk Autocad 1. Click the Open icon on the toolbar. --- # The model is opened 2. Click the "Load from

file" button. --- # Autocad starts to open the STL file 3. Autocad is now ready to open the STL file. --- # Load from file 4. Click the "Load from file" button to open the STL file. --- # Select a wall and drag 5. Select a wall and drag it into the model. --- # The

walls are separated 6. Click the "Clip" button in the drawing area. --- # Add a new sheet 7. Click the "Sheets" button in the file menu, then click the new tab to add a new sheet. --- # The wall has been created and added to a new sheet

**What's New in the?**

## Integrated 3D CAD utilities: Draw in all four axes and navigate the scene.

Automatically position reference elements such as walls, floors, and stairs. (video: 3:55 min.) Vector-Based Data Management: Easily manage large

numbers of drawings and reduce file size with vector-based tools that compress and streamline the drawing process. (video: 3:25 min.) Direct editing with XY Line, Arc, and Spline: Automatically edit the lines and curves in your drawing as you

work. Using an intuitive and efficient interface, you can edit your lines and curves directly, without first converting them to polylines. You can even use AutoCAD's 2D editing tools for editing and modifying the lines and curves. (video: 2:36 min.)

Updated features for the Drawing Materials Manager: Create, edit, and apply materials easily. The new features of the Drawing Materials Manager—the Dragand-Drop Manager, Improved Previews, and the Review Tool—make it easier

than ever to manage and apply materials. (video: 2:55 min.) Multi-page views and support for mesh-based surfaces: Work with objects and drawings in multiple pages on screen at once. Objects, groups, and drawings can be viewed in a variety of

ways: as a single page, as multiple pages, or in a split page view. (video: 2:40 min.) Slide Scale Drawings to Easily Fit the Scale of a Drawing to Your Screens: Scale your drawing with the help of the new Slide Scale Drawings feature. Drag the mouse to zoom out

on a drawing to see more of your design. Drag the mouse in or out to zoom in or out of the drawing to a more appropriate scale. (video: 1:32 min.) Automatic Add and Save of AutoSnap Settings: Save AutoSnap settings in a drawing and

immediately assign them to any future drawings. (video: 2:21 min.) 4D Layouts in Revit MEP: Build 3D models of MEP components based on your electrical drawings. In the past, electrical design and construction teams had to submit separate

mechanical and electrical drawings. The new 4D Layouts feature in Revit MEP opens up a new workflow with the ability to edit, modify, and analyze electrical drawings in the same 3D environment as

**System Requirements:**

Windows 7/8/10 (64 bit OS is recommended) 1366x768 or higher display resolution 2 GB RAM DirectX 9 compatible graphics card At least 30 GB free hard drive space 32-bit or 64-bit

operating system Game features: Explore a fantasy world filled with endless possibilities Survive the ultimate fight against orcs and other enemies Own a wide range of weapons and armor, including a bow, enchanted sword, and other weaponry

## Explore eight different landscapes with different